**You may edit** the size of the font, the sections distribution and the colour scheme if wanted. All modifications concerning the background/title display are to be done at a Master Slide level.

### **How to use this poster template…**

Simply highlight this text and replace it by typing in your own text, or copy and paste your text from a MS Word document or a PowerPoint slide presentation. The body text / font size should be no smaller than 20 points. Try to keep body text left-aligned, do not justify text.

- Re-write your paper into poster format i.e.. simplify everything, avoid data overkill.
- Headings of more than 6 words should be in upper and lower case, not all capitals. Simplify the titles.
- Try not to write whole sentences in capitals or underline to stress your point, use **bold** characters instead.
- When laying out your poster, leave white space around your text. Don't overcrowd your poster.
- Spell check and get someone else to proofread.

### **Tips for making a successful poster…**

Can be Vancouver style i.e. 1 **Meyer J-P et al**. The treatment of high grade superficial bladder cancer and carcinoma in situ wwith BCG – a questionnaire survey of Consultant practice in England and Wales. *Urol Oncol 2002; 2;: 77-80*

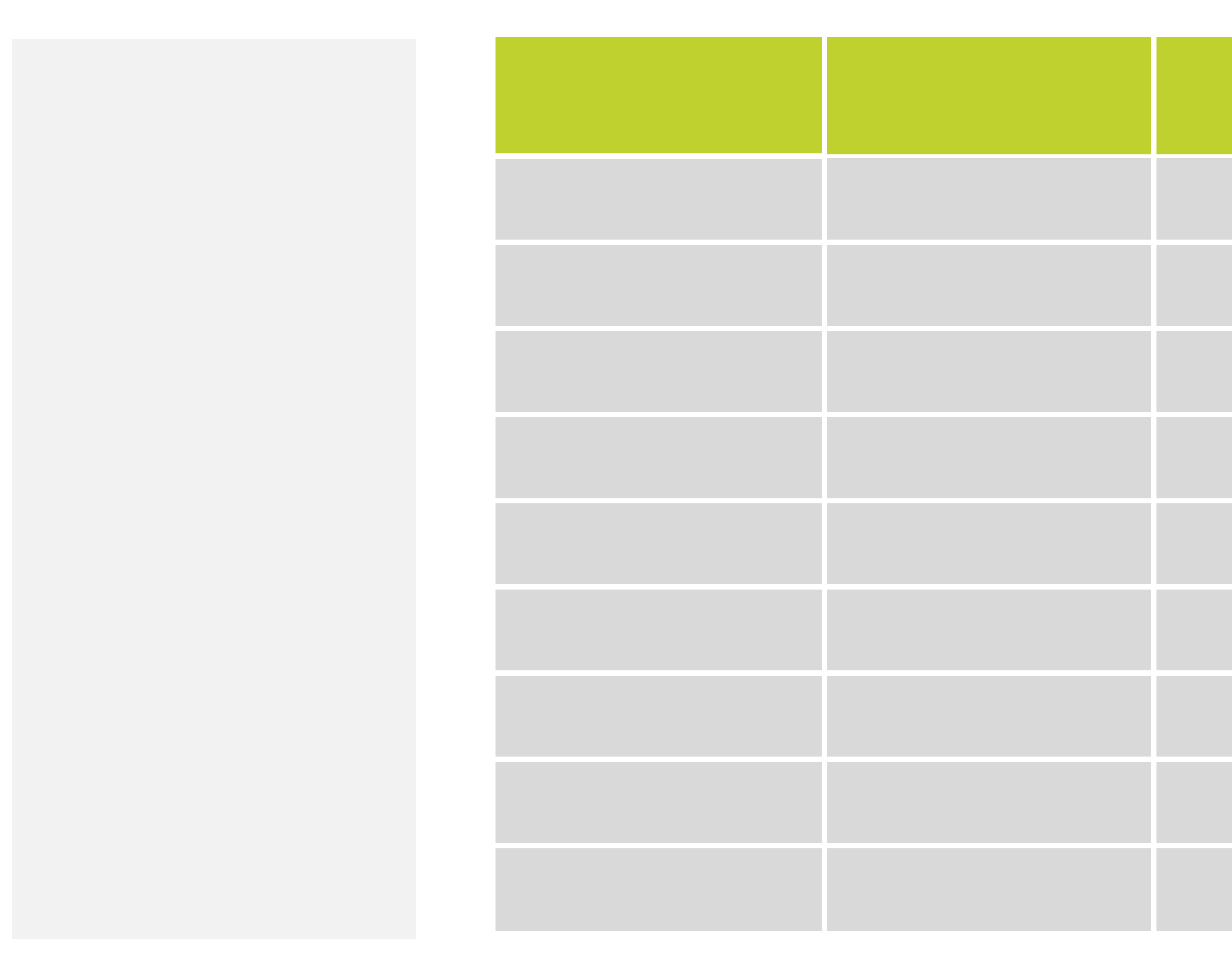

e.g. B. SMITH<sup>1</sup>, N. HARRISON<sup>2</sup> and P. MATTHEWS<sup>3</sup> 1. University of New South Wales, Sydney, Australia

Just highlight this text and replace with your own text.

### *Importing / inserting files…*

*Images such as photographs, graphs, diagrams, logos, etc, can be added to the poster. Avoid long numerical tables as they will be difficult to read.*

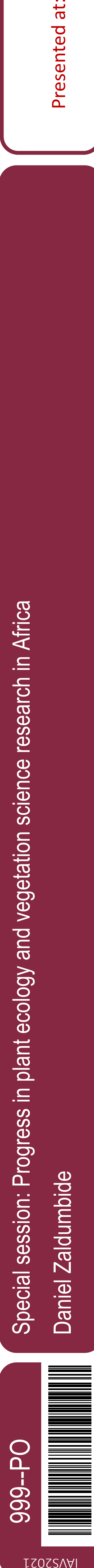

*To insert images, go through the menus as follows: Insert / Picture / From File. Locate the file on your computer, select and press OK. Please ensure all image files are JPEG/PNG, other formats may cause images to get corrupted after saving.*

*Be aware of the image size you are importing.* 

*Notes about graphs…*

*For simple graphs use MS Excel, or create the graph directly in PowerPoint.*

*Graphs created in a scientific graphing program (e.g.. Sigma Plot, Prism, SPSS, Statistics) should be saved as JPEG or TIFF.* 

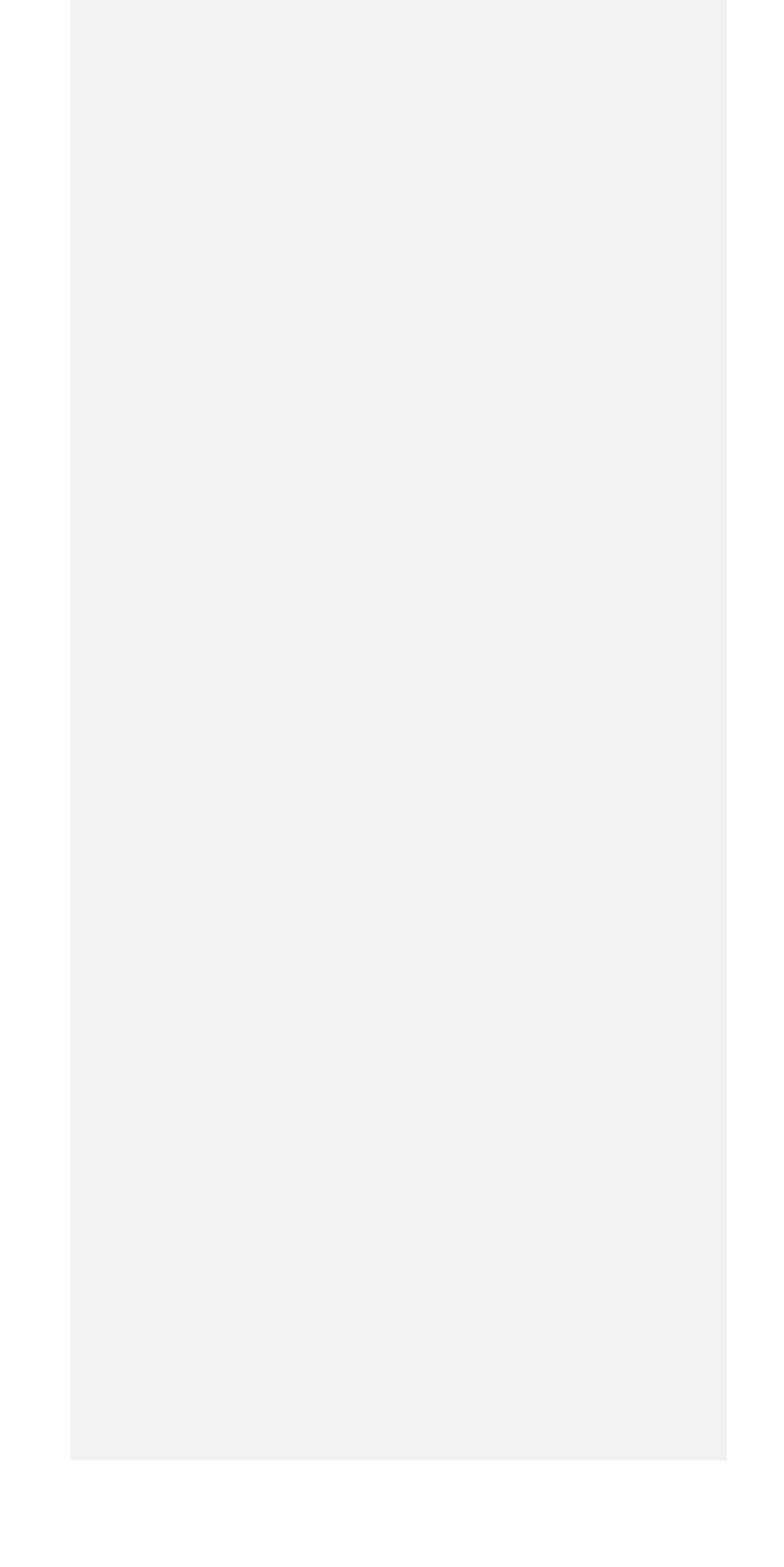

*The recommended font for captions is Calibri, not smaller than 15 pt. Left aligned if it refers to a figure on its left. Try to start the captions right at the top edge of the picture (graph or photo).*

Just highlight this text and replace with your own text.<br>Just highlight this text and replace with your own text.

*The recommended font for captions is Calibri, not smaller than 15 pt. Left aligned if it refers to a figure on its left. Try to start the captions right at the top edge of the picture (graph or photo).*

### **Authors, FIRST NAME INITIAL, SURNAME, presenting author(s) underlined, Affiliations1 numbered in superscript**

2. Royal Brisbane Hospital, Brisbane, Australia

# POSTER TITLE

Just highlight this text and replace with your own text.

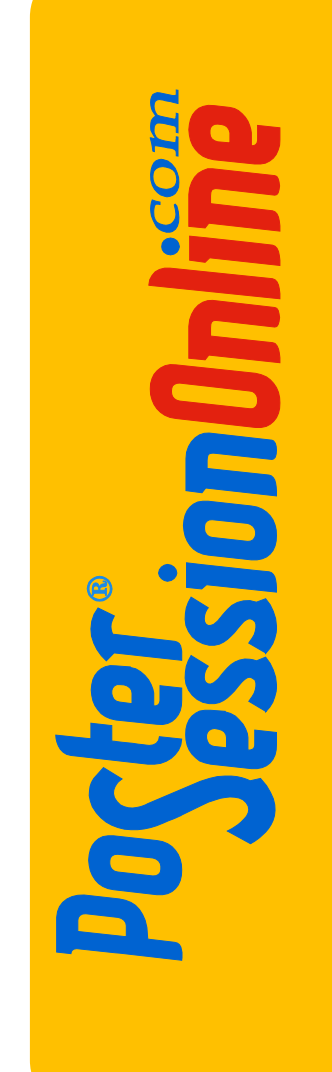

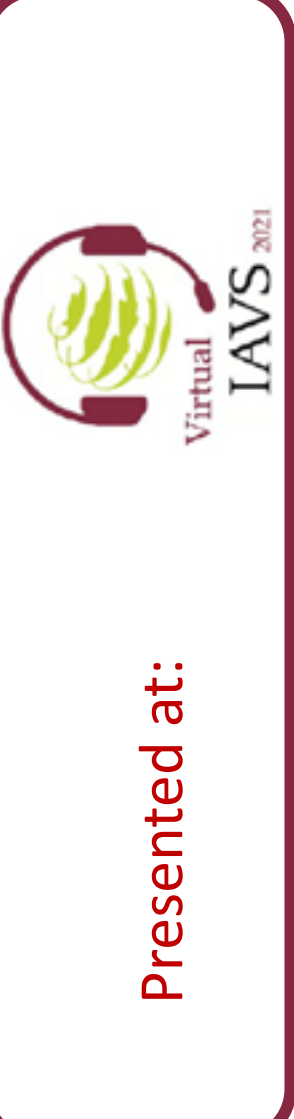

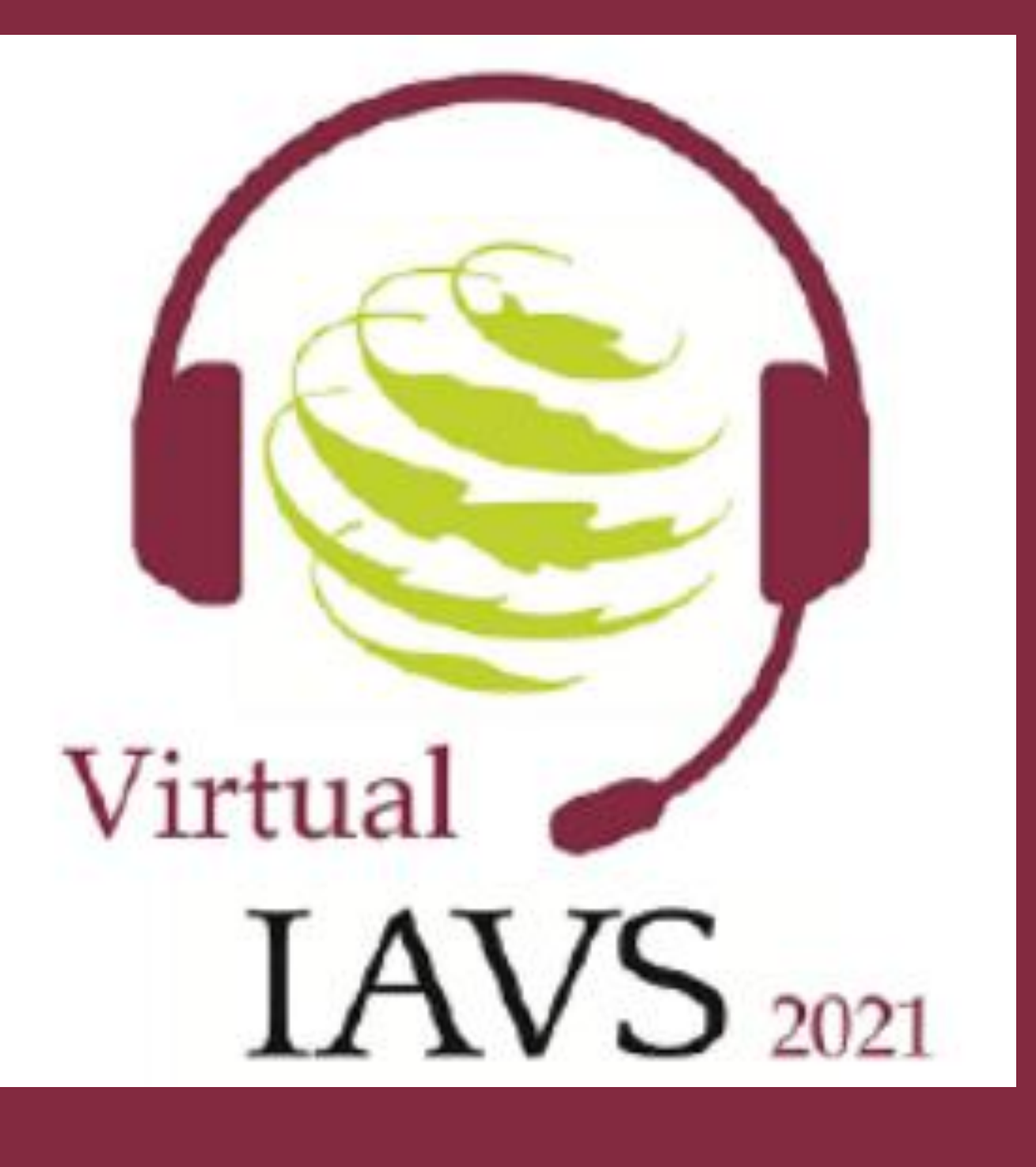

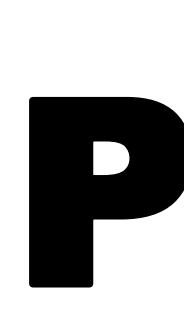

# **INTRODUCTION**

### **AIM**

# **CONTACT INFORMATION**

# **RESULTS**

**Daniel Zaldumbide**

**LSOSSVAI** 

# <code>METHOD</code> / <code>CONCLUSIONS</code> / <code>REFERENCES</code> / ACKNOWLEDGEMENTS